**Objectifs :** Créer des groupes dans un cours et les utiliser.

**Pré-requis :** Avoir le rôle enseignant sur une page de cours.

## 1) A quoi servent les « groupes » dans un cours ?

Lorsqu'on met en ligne une activité dans un espace de cours, on rencontre le bloc « **Réglages courants** », et notamment le menu : « **Mode de groupe** ».

Ce menu permet de choisir comment va être organisée votre activité.

Il y a trois façons d'utiliser les groupes :

**Aucun groupe :** il n'y a pas de groupes, tout le monde fait partie d'une seule communauté.

 **Groupes séparés** : chaque groupe ne peut voir que son propre groupe, les autres groupes étant invisibles.

 **Groupes visibles :** chaque groupe travaille uniquement dans son propre groupe, mais les autres groupes sont visibles.

**Les groupes** peuvent également être utilisés sur Moodle pour **restreindre strictement** l'accès à certaines ressources en ligne.

**Pour bénéficier des groupes créés il faut activer l'option « Groupes séparés » ou « Groupes visibles » dans les paramètres de votre cours pour utiliser cette possibilité**.

## 2) Créer un groupe

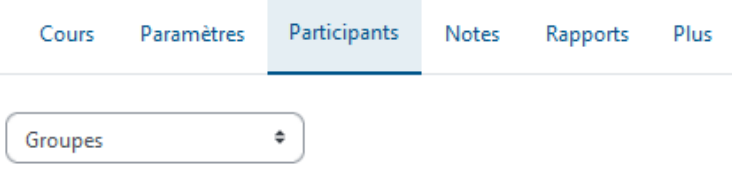

Sur votre page de cours, cliquez en haut de page sur le lien « **Participants** », puis dans le menu déroulant choisissez « **Groupes** ».

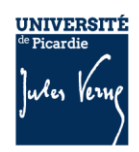

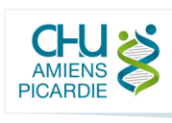

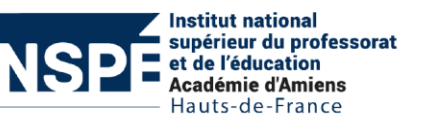

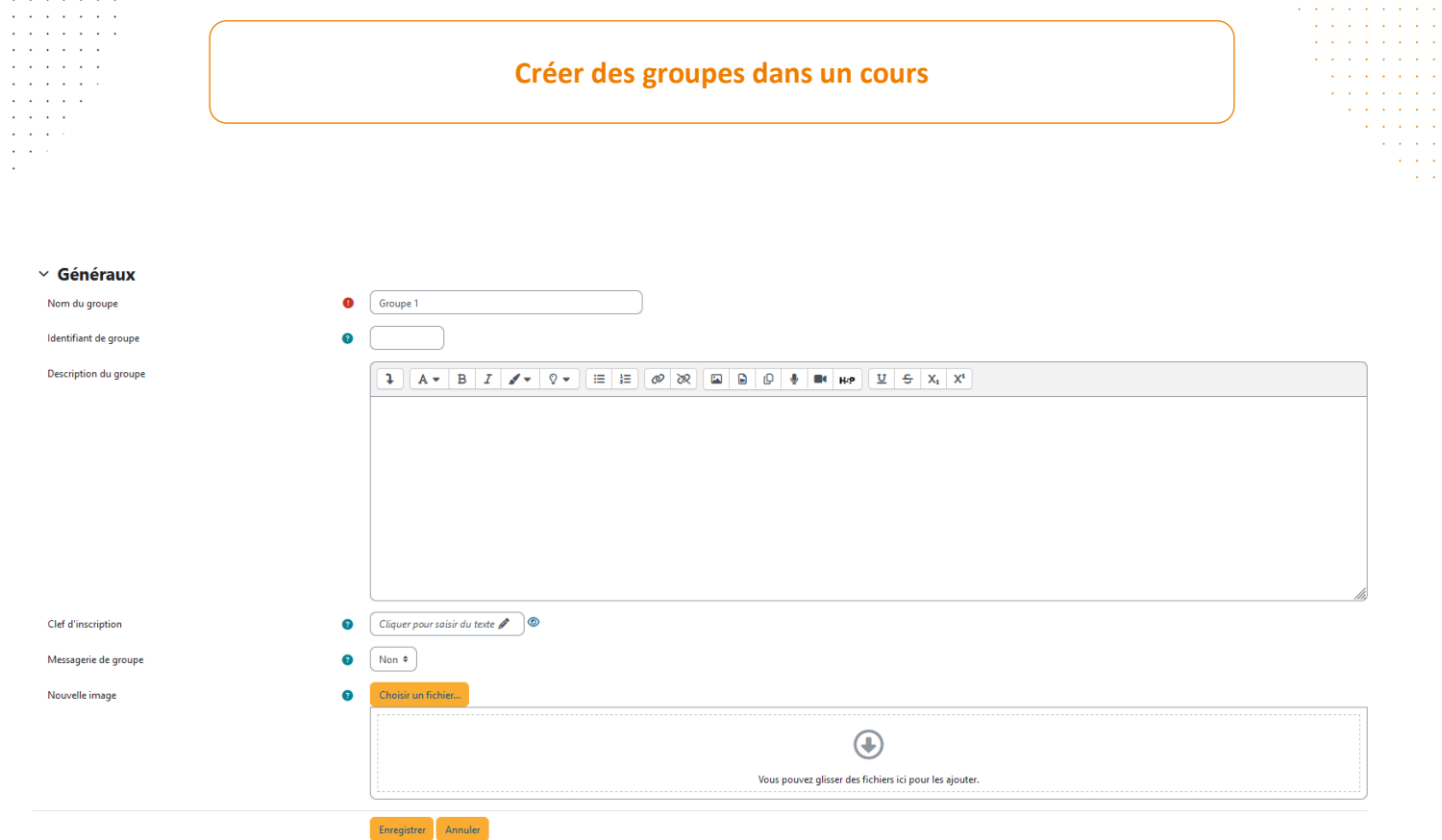

Cliquez sur « **Créer un groupe** ». Saisissez le nom du groupe puis cliquez sur « **Enregistrer** »

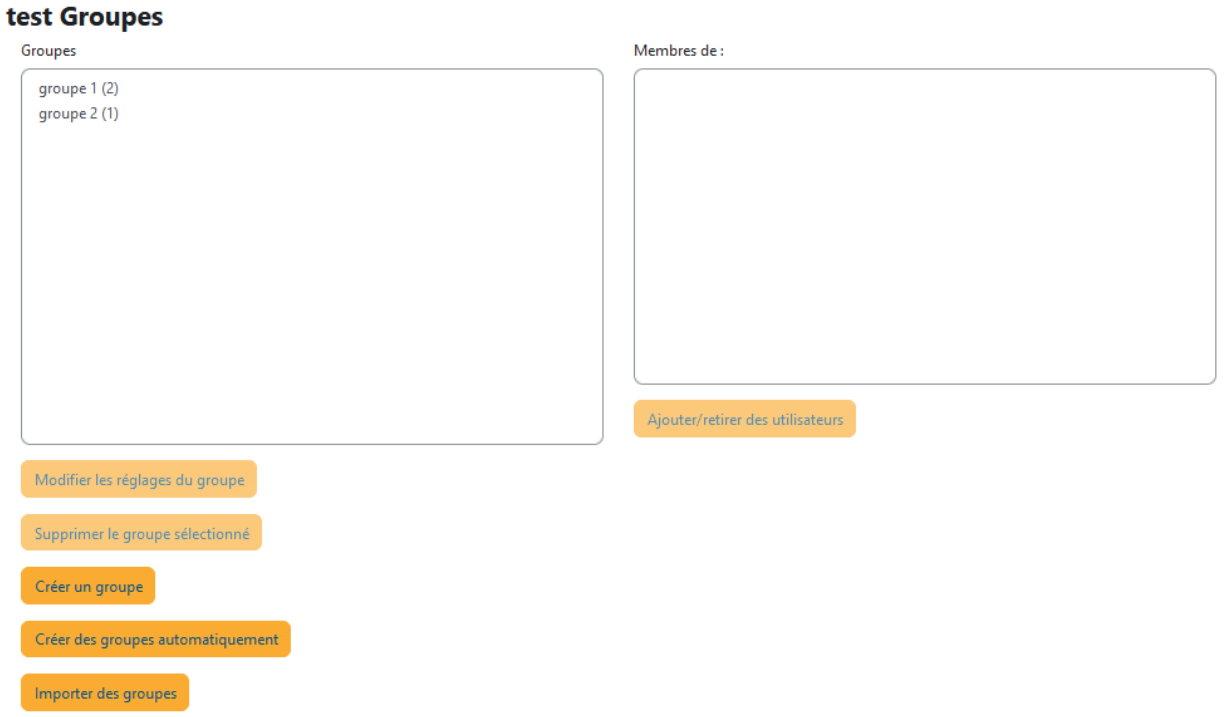

Sur l'interface de gestion des groupes, cliquez sur le nom de votre groupe puis sur « **Ajouter/retirer des utilisateurs** » en bas à droite.

2

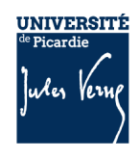

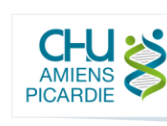

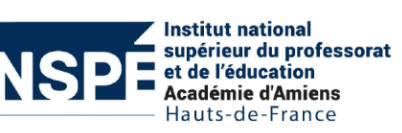

Sélectionnez dans les **membres potentiels** (cadre de droite) le ou les utilisateurs que vous souhaitez ajouter à votre groupe puis cliquez sur « **Ajouter** » afin de les faire passer dans les **membres du groupe** (cadre de gauche).

Une fois le groupe constitué, cliquez sur « **Retourner aux groupes** ».

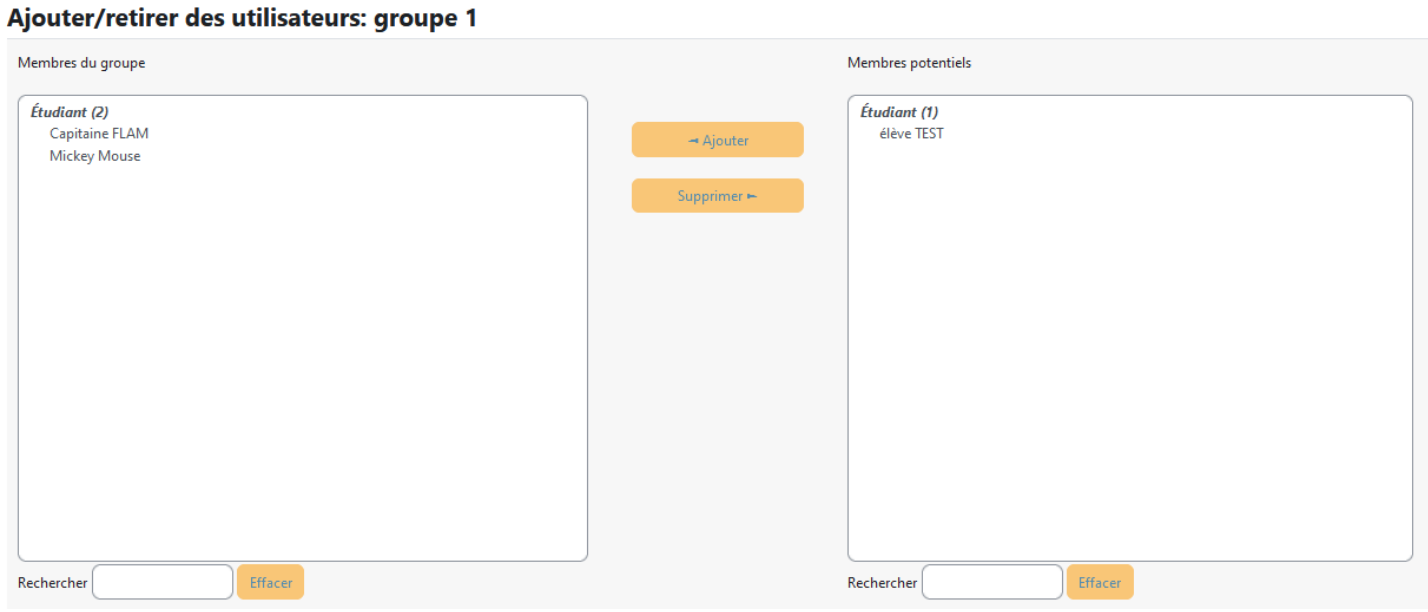

Dès lors vos groupes sont accessibles et peuvent être affectés à certaines ressources ou activités pédagogiques.

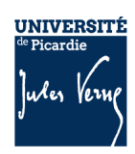

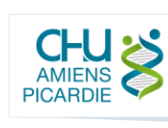

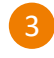

**Institut national** supérieur du professorat et de l'éducation<br>Académie d'Amiens<br>Hauts-de-France